# VF-16 QUICK START - DIRECT METHOD RECORDING

With this method, the 8 mic/line inputs at the top of the VF16 feed tracks 1 - 8 respectively. These inputs can also be set to feed tracks 9 - 16 (described later).

#### PRIOR TO RECORD:

Since Program 1 (PGM-1) is a record-protected demo, you must first exit PGM-1 prior to recording and disable record protect.

1. Press the **PGM SEL** button

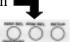

- 2. Using the **JOG** wheel, turn until display reads "**NEW PGM?**"
- 3. Press the **ENTER** button \*Note: From here you can name your program and press **ENTER** ....or.... to skip simply press **EXIT**.
- 4. Using the **JOG** wheel, turn until display reads "**REC PROTECT**". Press **ENTER.** Turn **JOG** for display to read "OFF". Press **ENTER.** Press **EXIT.**

At the top of the VF16 there are 8 mic/line mixer inputs: A, B, C, D, E, F, G, and H

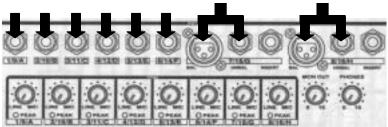

The audio levels for these mixer inputs are controlled using the **bottom row** of channel faders also labeled A, B, C, D, E, F, G, and H. These faders are **always** used to set your record levels.

#### TO START RECORDING

For the following example let's record on Track 1. Using Input A.

- 1. Connect your audio signal to Input A (labeled "1/9/A") at the top of the VF16
- 2. Press **REC TRK (direct)**

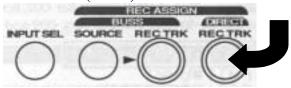

- 3. Press the **CH SEL #1** button (above FADER#1).
  - a. Display now reads "RDY" underneath 1
  - b. Press **EXIT**
- 4. Press the **RECORD** button only. It should now be blinking

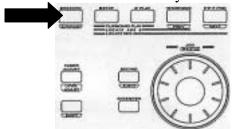

5. Adjust your record level using **FADER A** (Bottom Row #9)

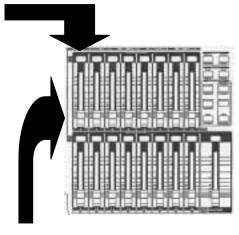

(you may need to also adjust the blue trim knob)

- 6. To monitor track 1, simply adjust the channel 1 fader.....(top row)
- 7. Press **RECORD** & **PLAY** to start recording
- 8. After Recording press **STOP**

### TO LISTEN TO YOUR RECORDING

It is NOT necessary to disarm track 1 (stop it from blinking) before listening to it upon playback.

- 1. Press **REWIND** to return to the beginning. You may also press **STOP** & **REWIND** simultaneously to return to the beginning of your program more quickly.
- 2. Press **PLAY.** To adjust track 1's level, simply adjust the **Channel 1 FADER**
- \* Be sure the **MASTER FADER** is up and turned ON.

## **TO DISARM A RECORD ENABLED TRACK** (stop it from blinking)

1. Press **REC TRK** (direct)

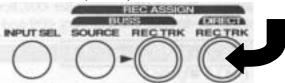

- 2. Press the **CH SEL #1** button (above FADER#1).
  - a. CH SEL #1 button is no longer blinking red
  - b. Press **EXIT**